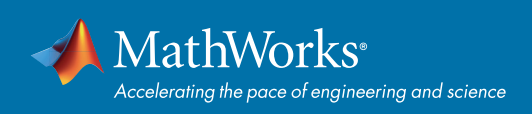

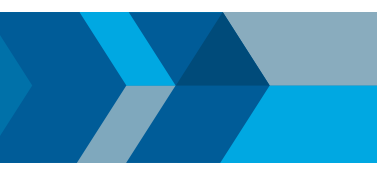

### クイックスタートガイド

# MATLABを使った時系列データの前処理

このリファレンスでは一般的な使用例をいくつかご紹介いたします。 をクリックするとより詳しい内容を MATLAB® ドキュメンテーションで確認することができます。

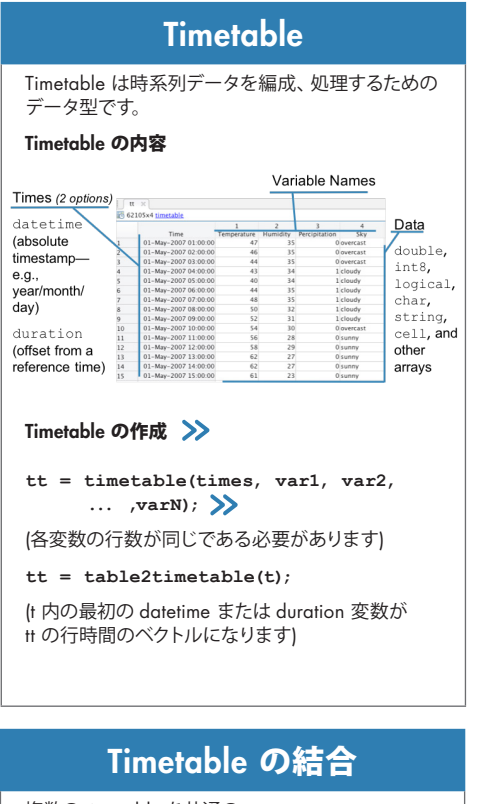

複数の timetable を共通の 時間ベクトルに同期します。

#### **tt = synchronize(tt1,tt2,...,ttN);**

Synchronize で同期した場合、データが測定されてい ない箇所は欠損データと見なされます。欠損データ の処理方法を調整するには以下の方法があります。

### $\rightarrow$

埋め込み:

**'fillwithmissing','fillwithconstant'**

内挿: **'linear','spline','pchip'**

最近傍: '**previous','next','nearest'** 

集約: **'mean','min','max',@func,...**

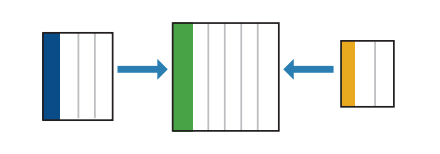

## Timetable の操作

Time<br>-May-2007 01:00:00<br>-May-2007 02:00:00

#### **データ**へのアクセス

**tt.Temperature tt{:,'Te[mper](https://www.mathworks.com/help/matlab/matlab_prog/access-data-in-a-table.html)ature'}**

**tt{:,1}**

#### 新しい変数の追加

**tt.newVar = zeros(height(tt),1);**

#### 変数名の変更

**tt.propertie[s.Var](https://www.mathworks.com/help/matlab/matlab_prog/modify-units-descriptions-and-table-variable-names.html#d119e26209)iableNames =**  newNames; >> (変数名は有効な MATLAB 識別子でなければなりま

せん)

ヒント*:* **matlab.lang.makevalidname** を使って 無効な文字から有効な変数名を作ります。

#### Retime を使用してデータをリサンプル

**tt = retime(tt,newtimes,method);**

内挿方法は **method** で指定します。これは **synchronize** 関数でも同じです。(下記の 「Timetableの結合」を参照)

## 欠損値の処理

#### 欠損値の検出

**TF = ismissing(tt);**

#### 欠損値の埋め込み

**tt = fillmissing(tt,method);** 以下から指定した方法で前後のデータの 欠損値を埋めます。

**'previous','next','nearest', 'linear','spline','pchip'**

#### 欠損値を含む不完全な行の削除

**tt = rmmissing(tt);**

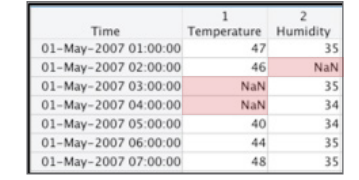

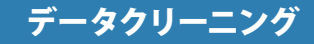

#### **データ**の平滑化

**B = smoothdata(A,method);**

ノイズの多いデータの平滑化方法:

**'movmean','movmedian','gaussian', 'lowess','loess','rlowess', 'rloess','sgolay'**

#### 外れ値の検出 >>

**TF = isoutlier(A,method);** 外れ値の検出方法

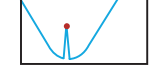

**'median','mean','quartiles', 'grubbs','gesd'**

#### 変更点の検出 >>

**TF = ischange(A,method);** 変更点の検出方法:

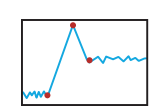

**'mean','variance','linear'**

# ビッグデータの処理

Tall 配列は大きすぎてメモリに収まらないデータを MATLAB 関数で操作できるようにします。

#### Tall timetable の作成:

- **%** データストアの作成
- **ds = datastore('\*.csv');**
- **%** データストアから **tall** テーブルの作成
- $t = \text{tall(ds)}$ ;  $\sum$

#### **% tall** テーブルから **tall timetable**  への変換

**tt = table2timetable(t);**

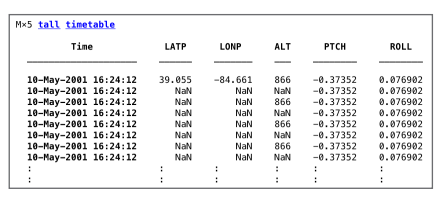

#### [mathworks.com](https://www.mathworks.com/)